# **Il Fondo di Garanzia per le PMI**

**Portale FdG**

**Guida alla comunicazione degli eventi di rischio ai sensi delle Disposizioni Operative in vigore dal 15 ottobre 2018**

**MEDIOCREDITO** CENTRALE **INVITALIA** 

## **La comunicazione dell'evento di rischio (1/4)**

A partire dal 15 Ottobre sul portale del Fondo di garanzia saranno disponibili le nuove funzionalità per la gestione dell'evento di Rischio. In particolare per le operazioni in stato lavoro «Esito Positivo» sarà possibile procedere alla Comunicazione dell'Evento di Rischio. La comunicazione dell'Evento di Rischio è abilitata a partire dall'Elenco Pratiche.

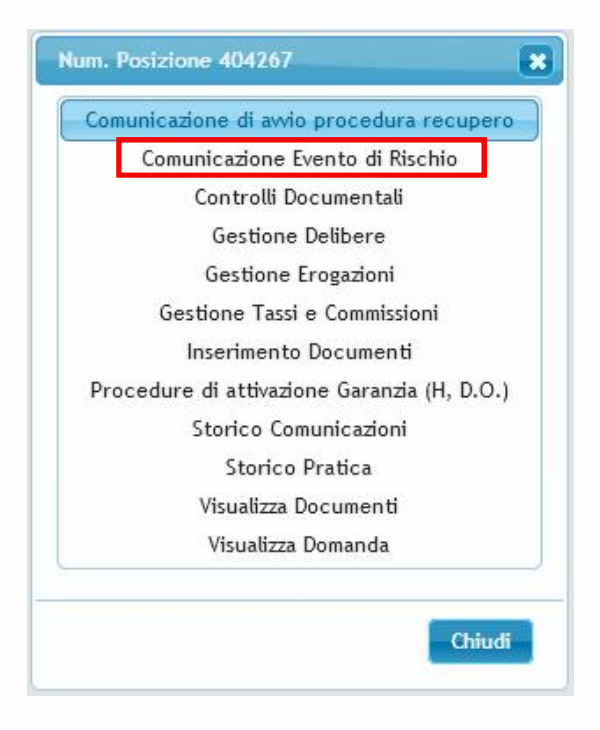

**INVITALIA MEDIOCREDITO** CENTRALE

## **La comunicazione dell'evento di rischio (2/4)**

La funzionalità presenta i dati riepilogativi principali dell'operazione. Al fine di confermare la comunicazione dell'evento di rischio è necessario inserire le seguenti informazioni:

- Tipo evento di rischio;
- La data della rata non pagata (solo per eventi relativi a rate o canoni scaduti);
- La data dell'evento;
- L'ammontare dell'esposizione;
- La pec del richiedente e quella del finanziatore (in caso di controgaranzia).

La comunicazione dell'evento di rischio deve contenere l'indicazione della tipologia di evento, scegliendo tra le opzioni disponibili:

- La rata scaduta e non pagata, anche parzialmente;
- L'invio al soggetto beneficiario finale, da parte del soggetto richiedente, della revoca o risoluzione dell'operazione prima della scadenza della stessa;
- il mancato rientro, alla data di scadenza dell''operazione, dell'affidamento concesso;
- il canone scaduto e non pagato, anche parzialmente;
- Il mancato riscatto e/o la mancata riconsegna del bene;
- La denuncia di furto del bene acquisito;
- L'ammissione del soggetto beneficiario finale alle procedure concorsuali;
- La proposta transattiva presentata dal soggetto beneficiario finale al soggetto richiedente;
- L'escussione della fideiussione.

### **La comunicazione dell'evento di rischio (3/4)**

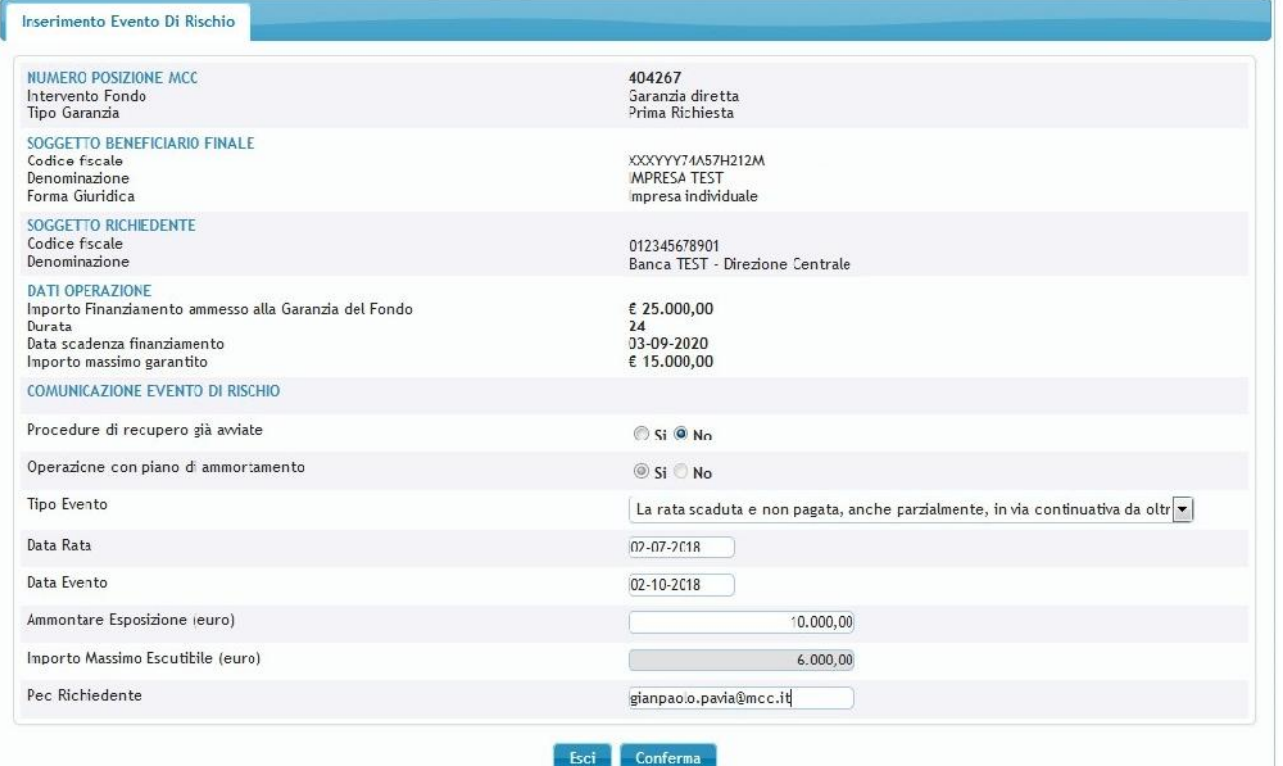

## **La comunicazione dell'evento di rischio (4/4)**

La conferma della comunicazione comporta il cambio dello stato lavoro della pratica in **«Comunicato Evento Di Rischio»**. Contestualmente **il soggetto beneficiario dell'operazione diviene inammissibile** per nuove richieste di ammissione alla garanzia del Fondo.

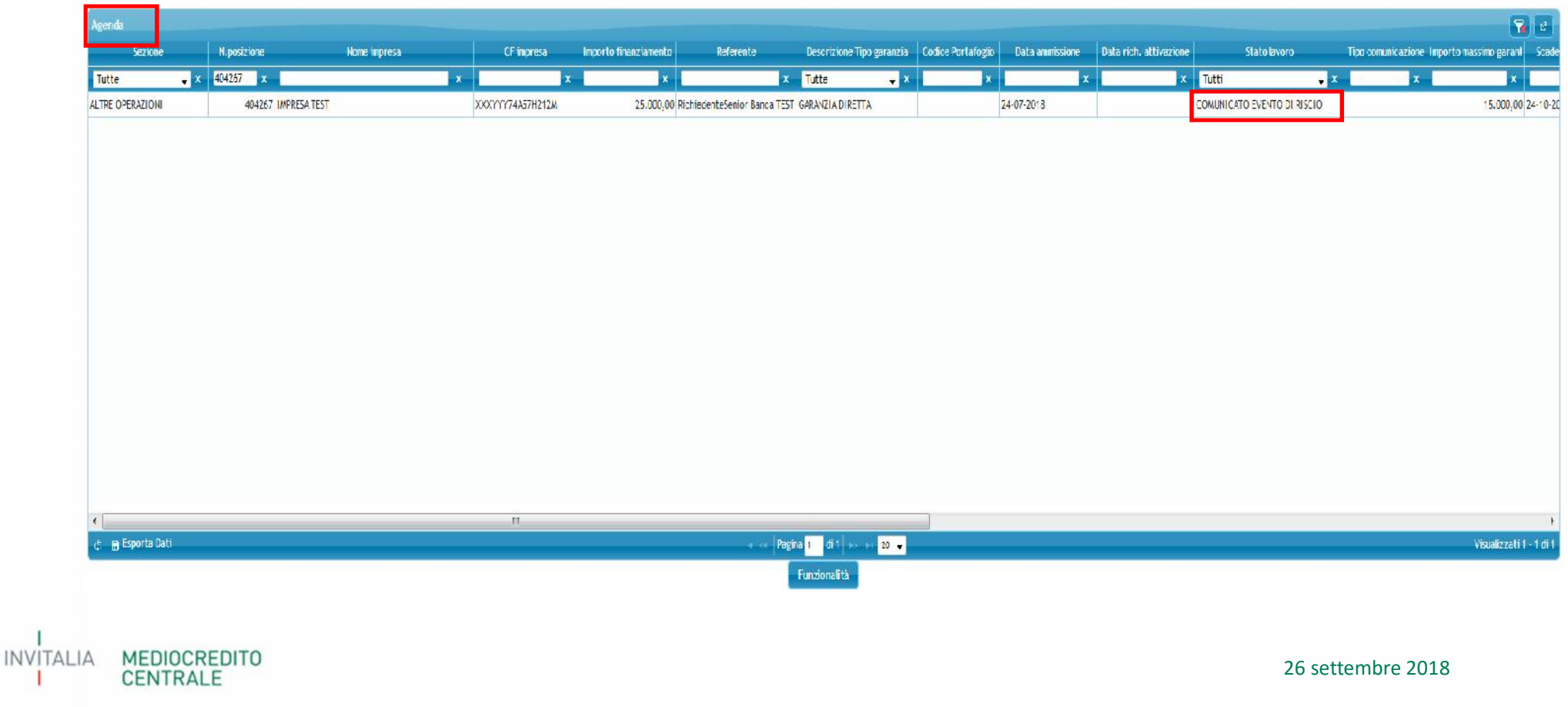

## **Funzionalità successive alla comunicazione dell'evento di rischio**

A partire dalla propria agenda, i soggetti richiedenti potranno agire nel seguente modo su un pratica per la quale sia stato comunicato l'evento di rischio.

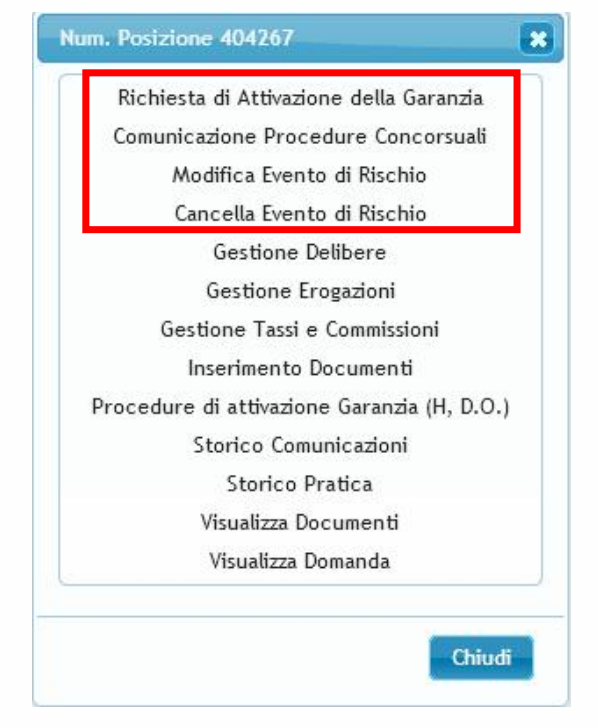

**INVITALIA MEDIOCREDITO** CENTRALE

#### **Modifica evento di rischio**

La funzionalità di modifica dell'evento di rischio è disponibile **esclusivamente per gli eventi di tipo «rata scaduta» o «canone scaduto»** e permette al soggetto richiedente di modificare **la data rata/canone e la data evento che devono risultare successive** a quanto comunicato nell'evento precedente e **l'ammontare esposizione che deve risultare minore** di quanto comunicato nell'evento precedente.

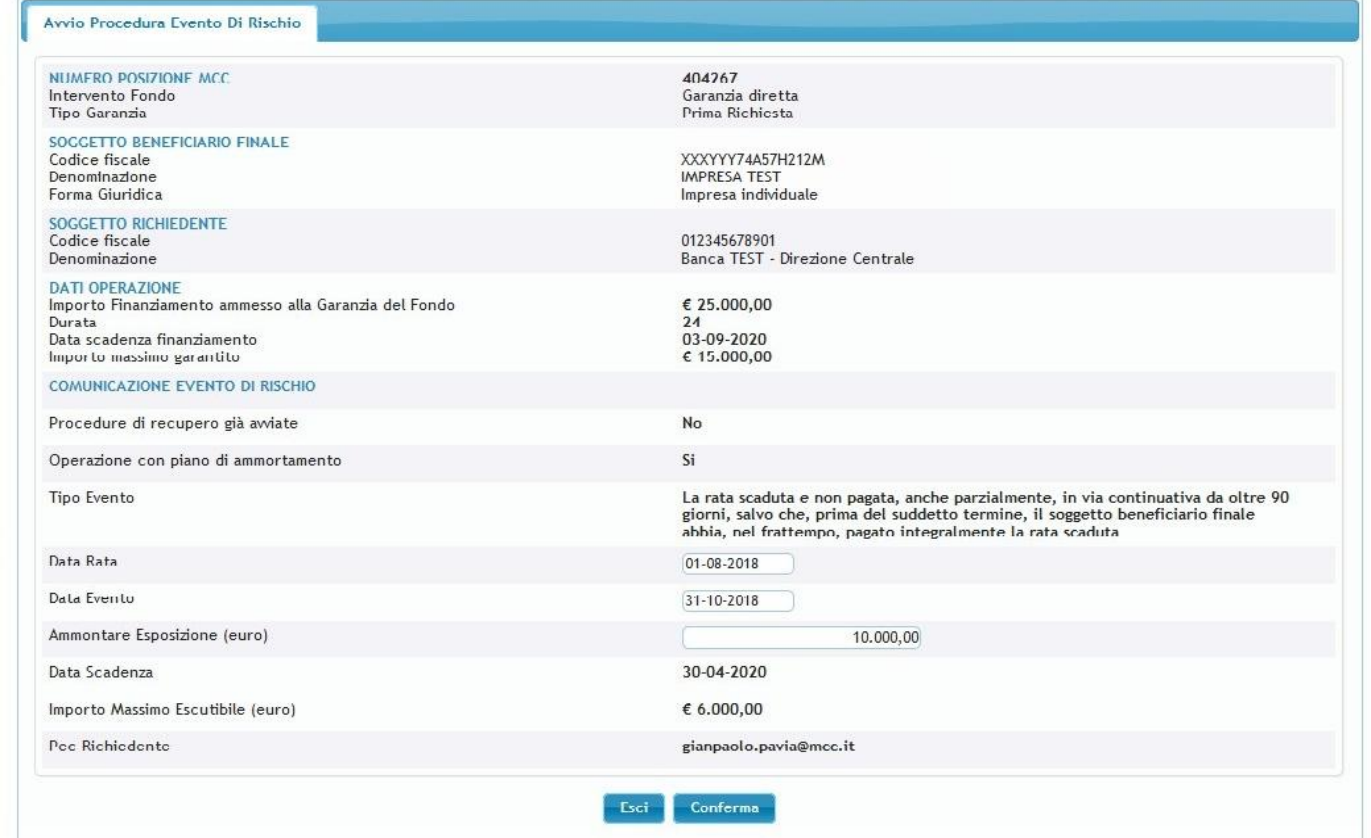

**INVITALIA MEDIOCREDITO CENTRALE** 

#### **Cancellazione evento di rischio**

La funzionalità di cancellazione dell'evento di rischio permette al soggetto richiedente di annullare una comunicazione di evento di rischio effettuata in precedenza. L'annullamento dell'evento di rischio comporta il «ritorno in bonis» del soggetto beneficiario dell'operazione, che assume nuovamente lo stato lavoro «Esito Positivo». Il soggetto richiedente, se necessario, può presentare una nuova comunicazione di evento di rischio.

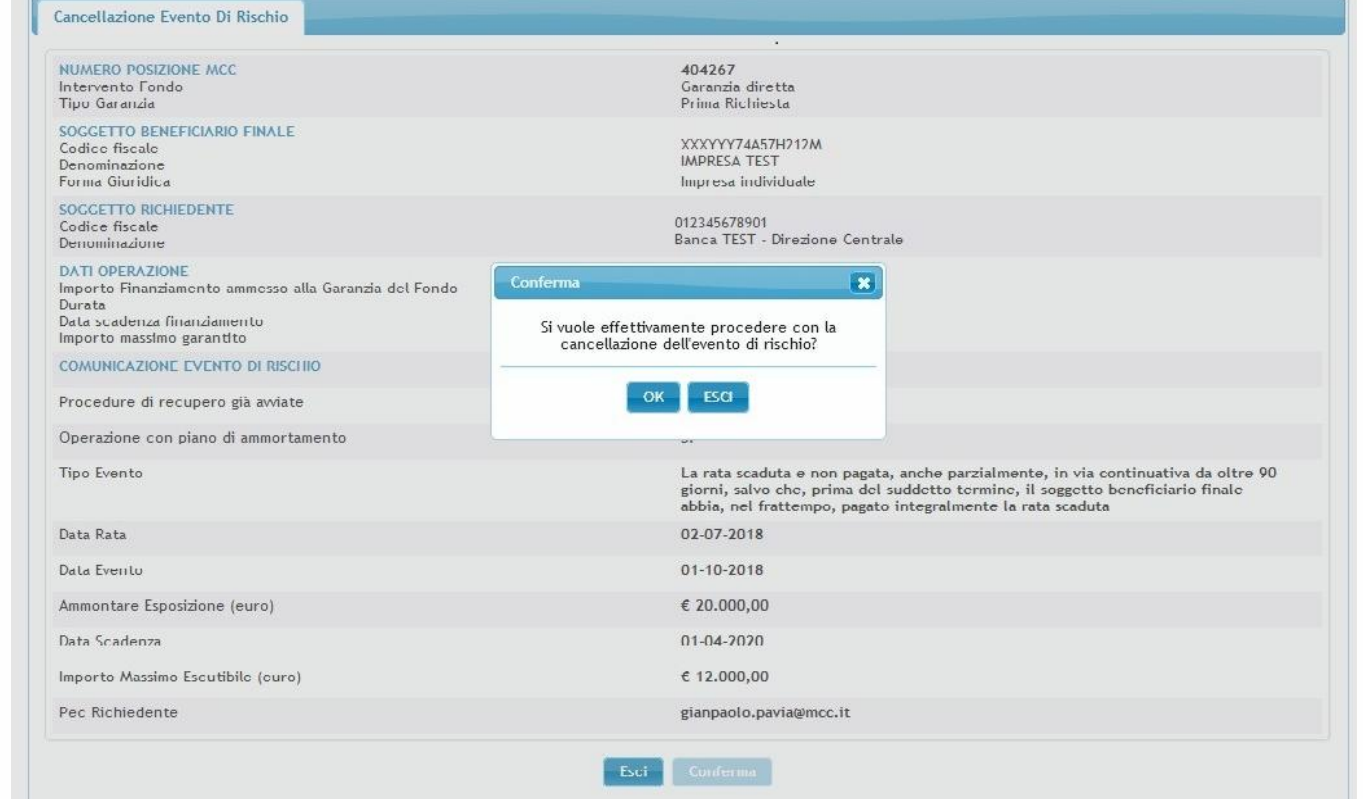

**MEDIOCREDITO INVITALIA CENTRALE** 

### **Comunicazione procedure concorsuali**

Dopo aver comunicato un evento di rischio, il soggetto Richiedente può inviare una nuova comunicazione relativa all'immissione del soggetto beneficiario finale alle procedure concorsuali.

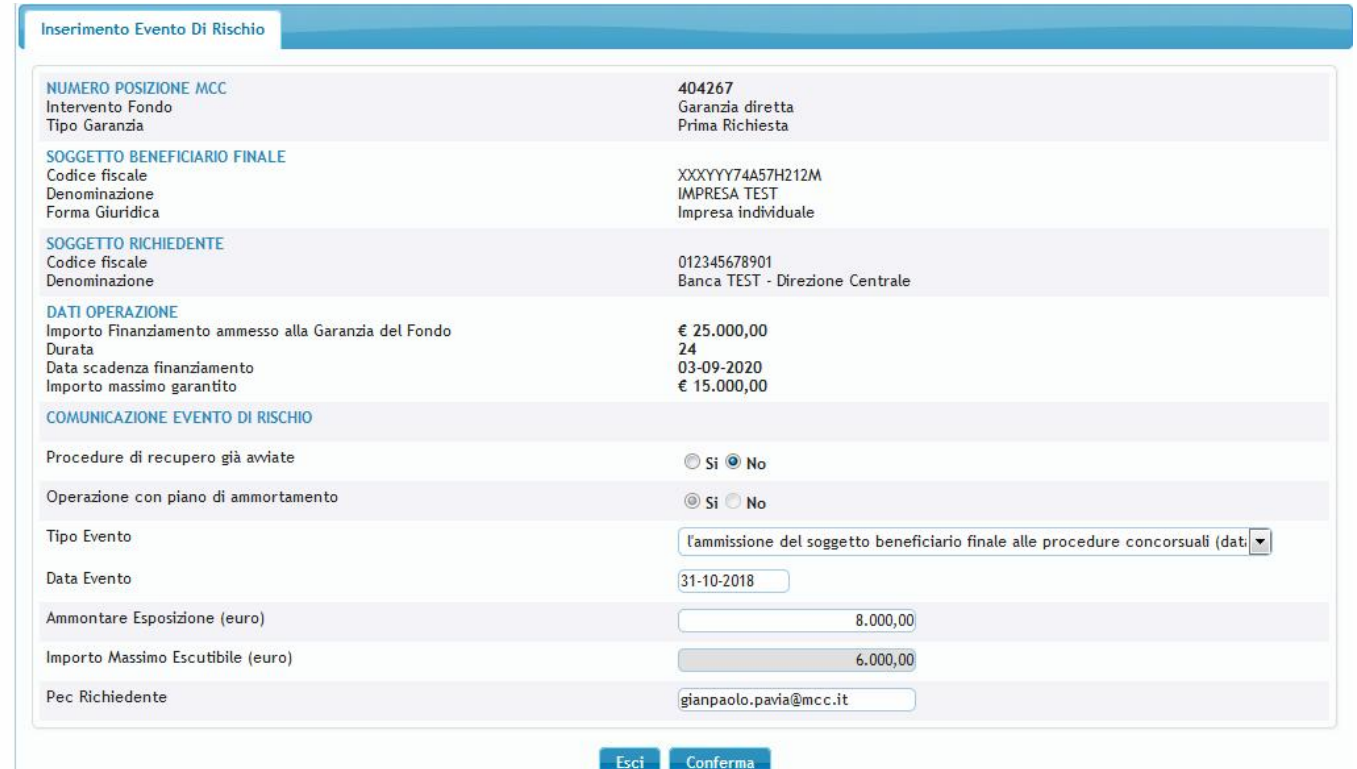

MEDIOCREDITO<br>CENTRALE **INVITALIA** 

#### **Richiesta di attivazione**

Il soggetto richiedente può effettuare la richiesta di attivazione **solo dopo aver comunicato l'evento di rischio**. Per poter completare la richiesta di attivazione è **necessario inserire i dati relativi all'avvio delle procedure di recupero**.

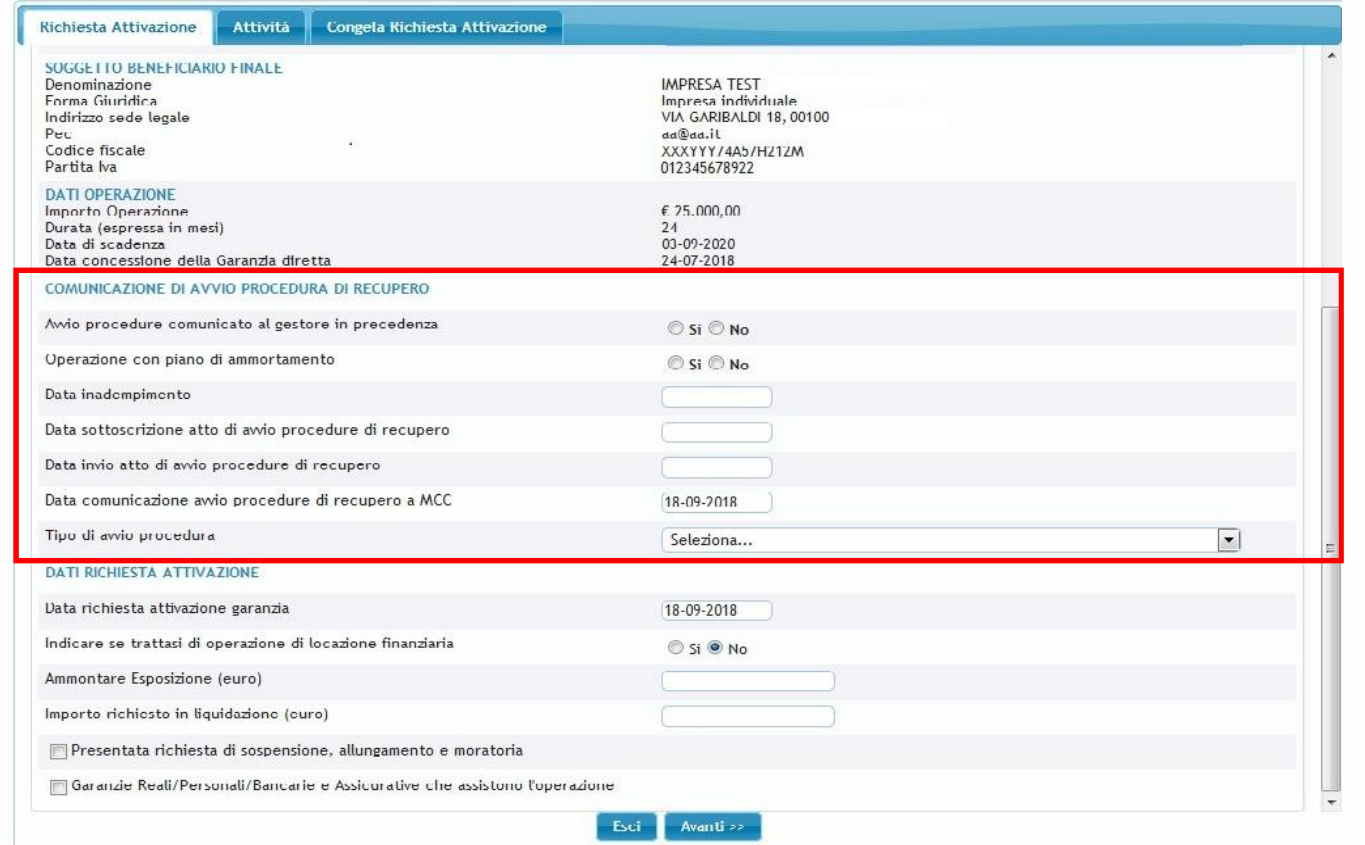

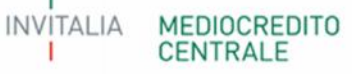

#### **Flussi Elettronici**

Tutti i richiedenti che ne faranno esplicita richiesta potranno utilizzare la modalità di alimentazione **«Flussi Elettronici Agevolato»** attraverso la quale sarà possibile inviare al Fondo di Garanzia in maniera anche massiva le informazioni relative agli eventi di rischio.

Tramite la funzionalità del portale FdG sarà possibile caricare un **file xmlcontenente le informazioni relative aglieventi di rischio**. La lavorazione del file sarà **asincrona** ed il soggetto richiedente avrà la possibilità, accedendo all'apposito cruscotto, di **verificare lo stato di** lavorazione del file e l'esito della lavorazione del file massivo e della singola comunicazione di evento di rischio. Per ogni evento di rischio inviato rifiutata sarà possibile verificare la lista degli errori riscontrati dalla lavorazione.

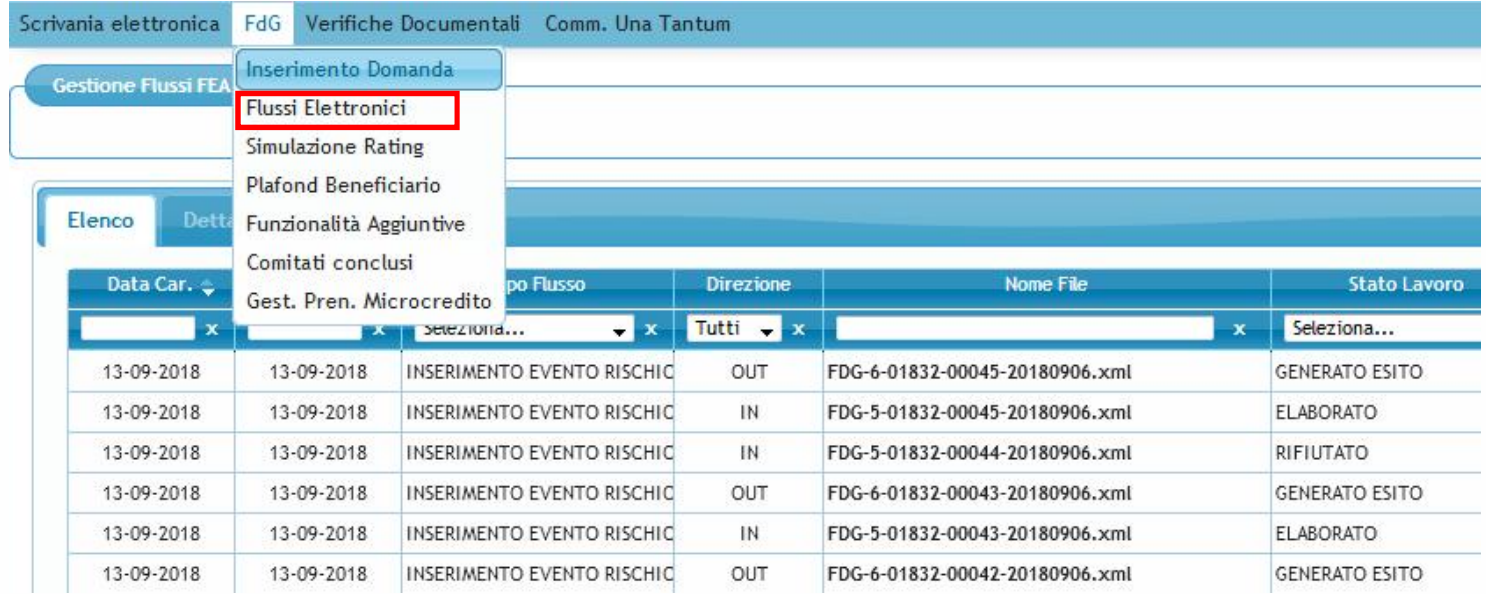

### **Flussi Elettronici – Tracciato gestione eventi di rischio**

A breve sarà disponibile la documentazione tecnica che descriverà nel dettaglio la «name convention» e le specifiche di tutti i campi del tracciato. Tramite un unico tracciato organizzato in tre differenti sezioni sarà possibile inviare le informazioni relative a tre differenti scenari:

- Inserimento evento di rischio (nuovo o successivo se di tipo concorsuale);
- Modifica evento di rischio (solo per le tipologie rata scaduta/canone scaduto);
- Cancellazione evento di rischio.

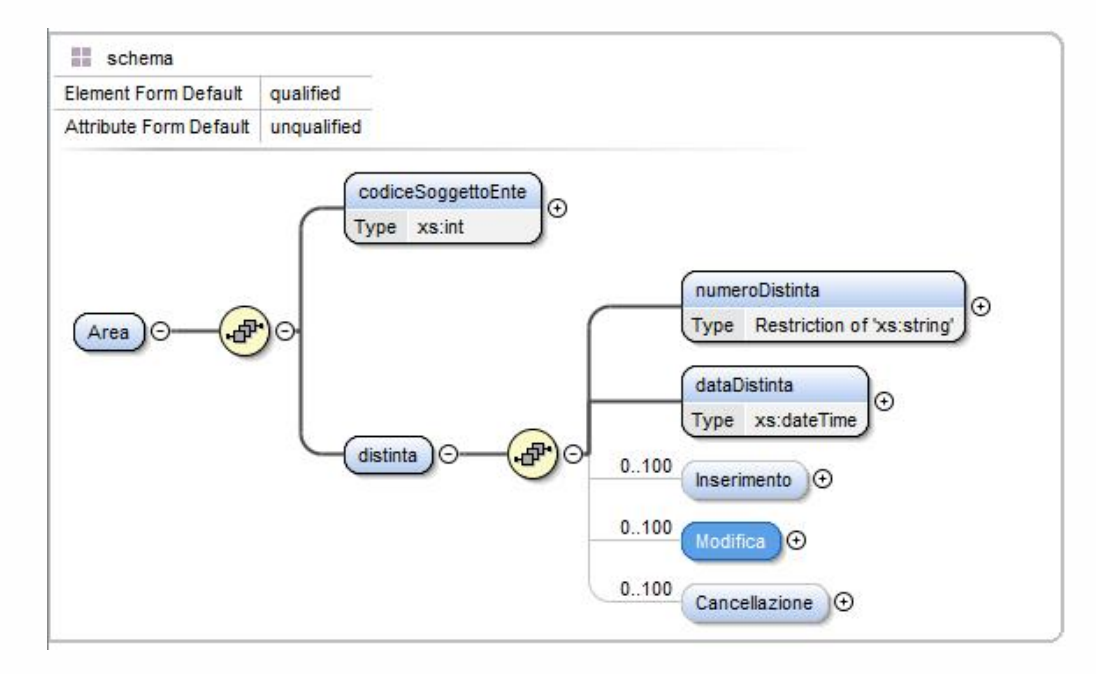

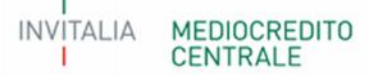

## **Flussi Elettronici – Tracciato gestione eventi di rischio**

Oltre alle regole di business, saranno effettuati gli ulteriori controlli relativi all'operatività massiva:

• Relativamente alle sezioni «inserimento» e «modifica» non devono essere presenti più occorrenze riferite allo stesso numero di posizione; in questo caso vengono scartati tutti i record con lo stesso numero di posizione.

Di seguito la lista delle informazioni richieste per ogni sezione:

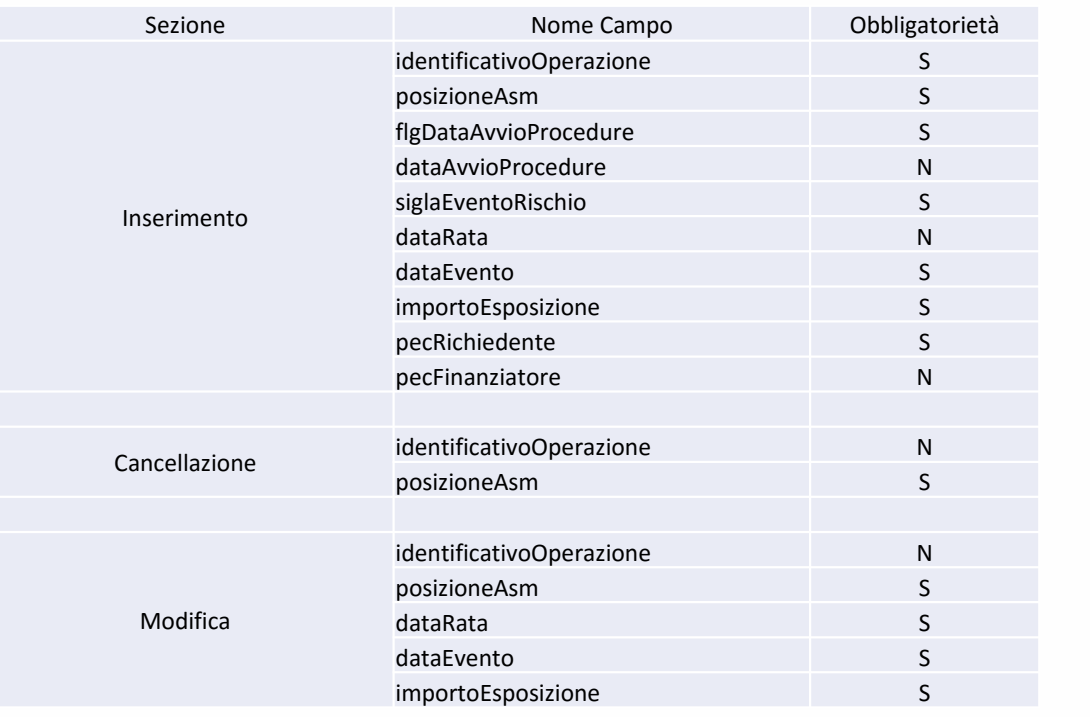

**MEDIOCREDITO CENTRALE** 

26 settembre 2018

13